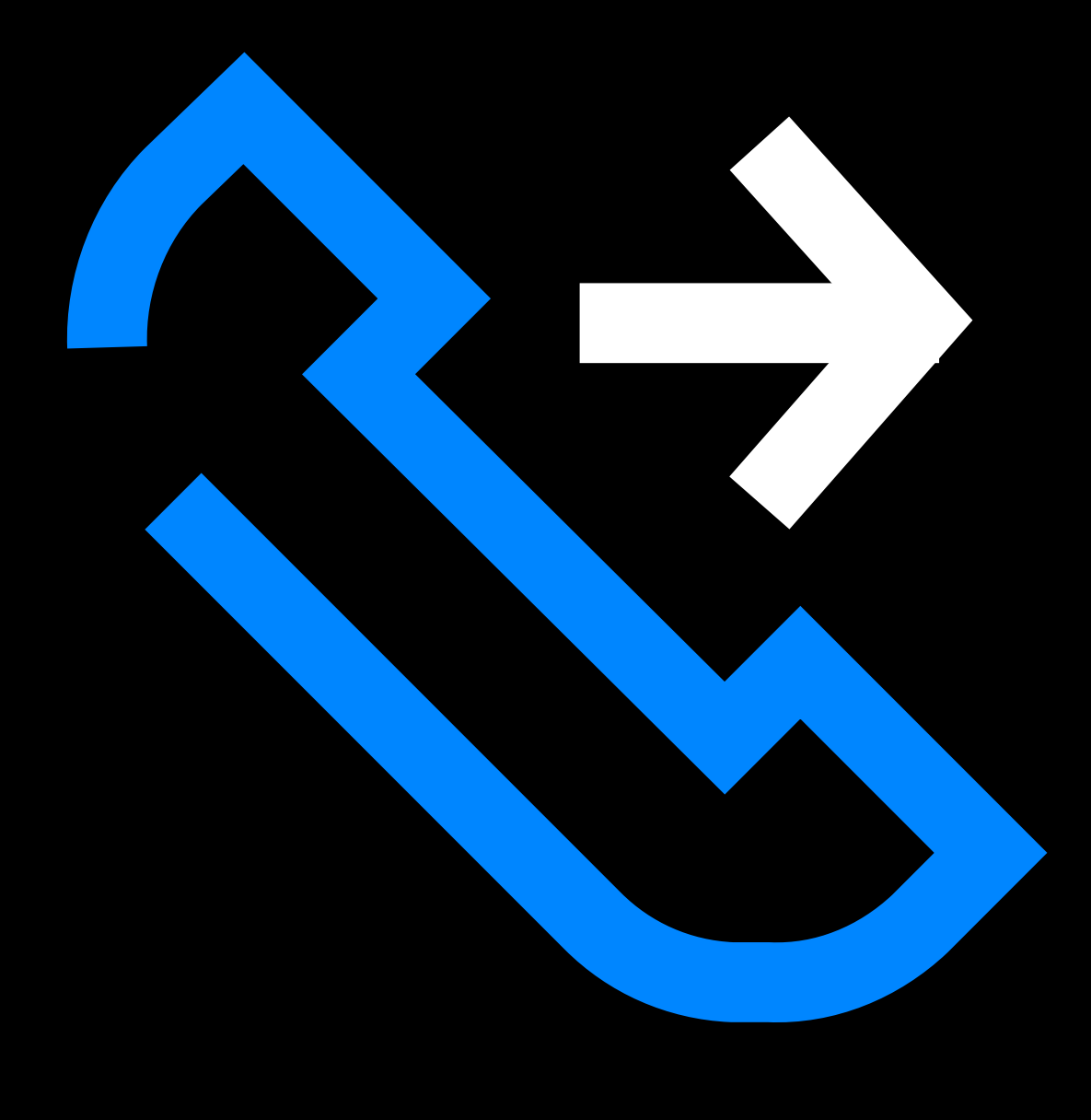

# Kā izvadīt no vairākiem NUMURIEMZ

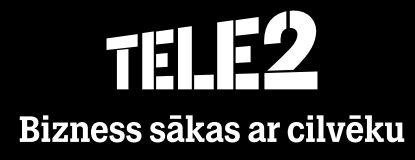

### Mana sākumlapa – Loma

**Loma** – izvēlieties, kāds numurs uzrādīsies, kad veiksiet izejošo zvanu.

#### Loma

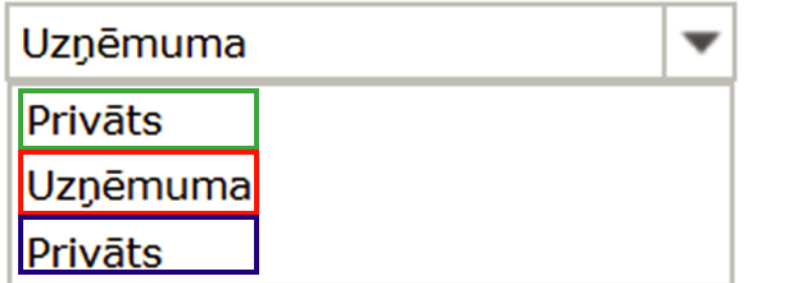

Loma **Privāts** uzrādīs jūsu **personīgo**  tālruņa numuru.

Izvēloties lomu **Slēpts numurs**, izejošo zvanu saņēmēji **neredzēs** jūsu numuru.

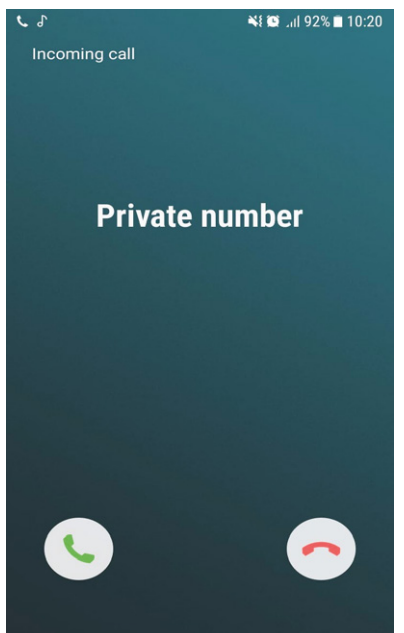

Izvēloties lomu **Uzņēmuma**, izejošo zvanu saņēmēji **redzēs** jūsu **uzņēmuma galveno** numuru.

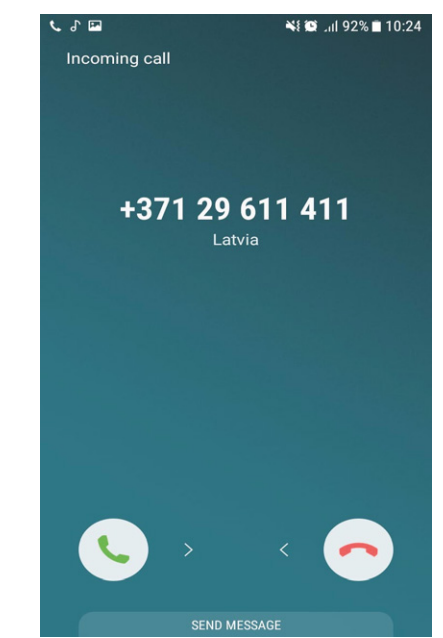

Bizness sākas ar cilvēku

## Izzvanīšanās numura maiņa

Lai varētu nomainīt izzvanīšanās numuru jāuzspiež uz profila bildes. Šī sadaļa atrodas aplikācijas labajā pusē.

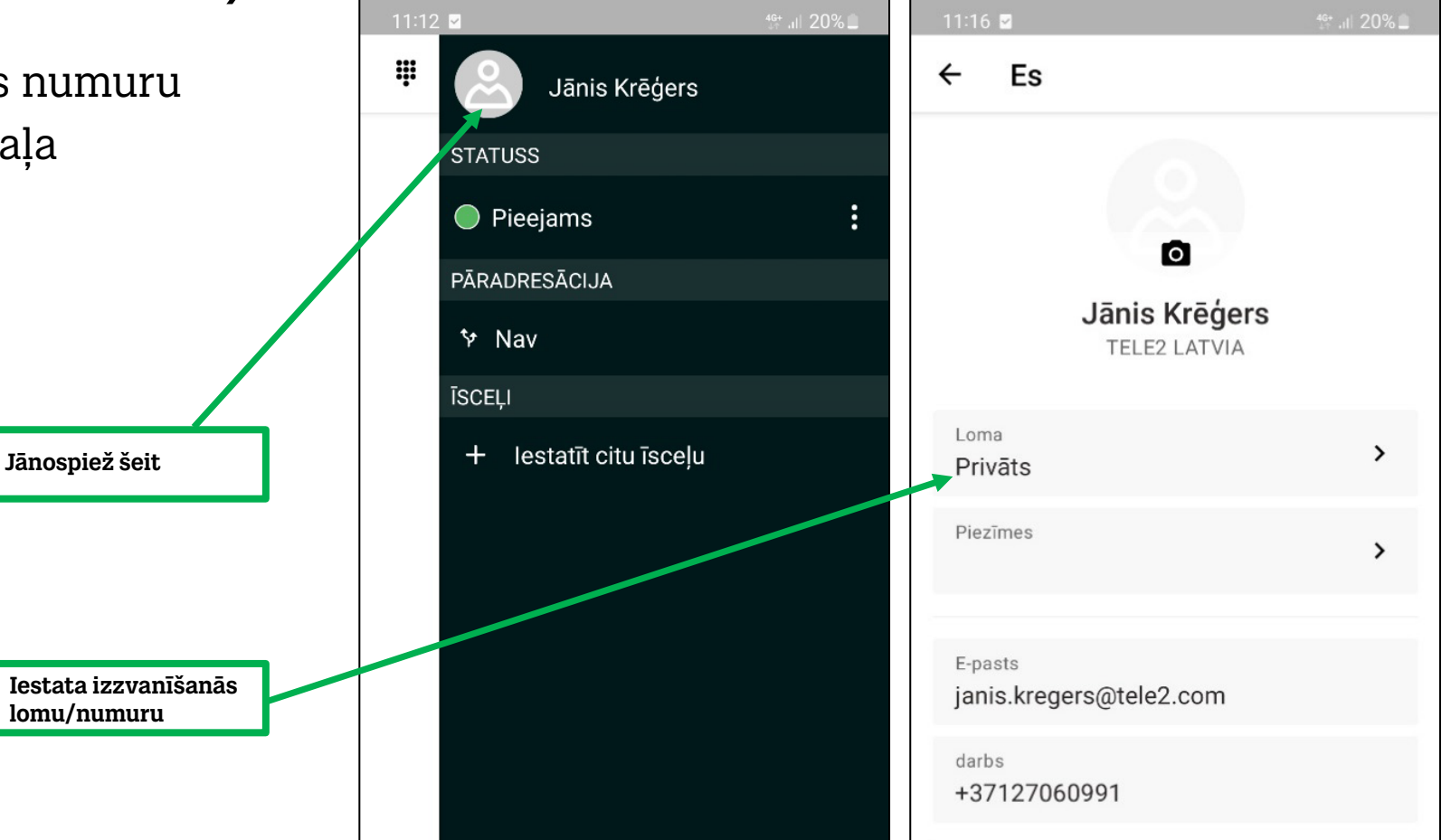

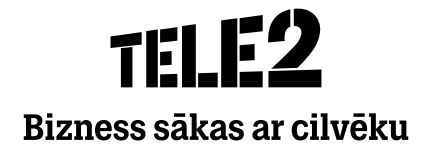

## Izzvanīšanās numura maiņa

Lai varētu nomainīt izzvanīšanās numuru jāuzspiež uz profila bildes. Šī sadaļa atrodas aplikācijas labajā pusē.

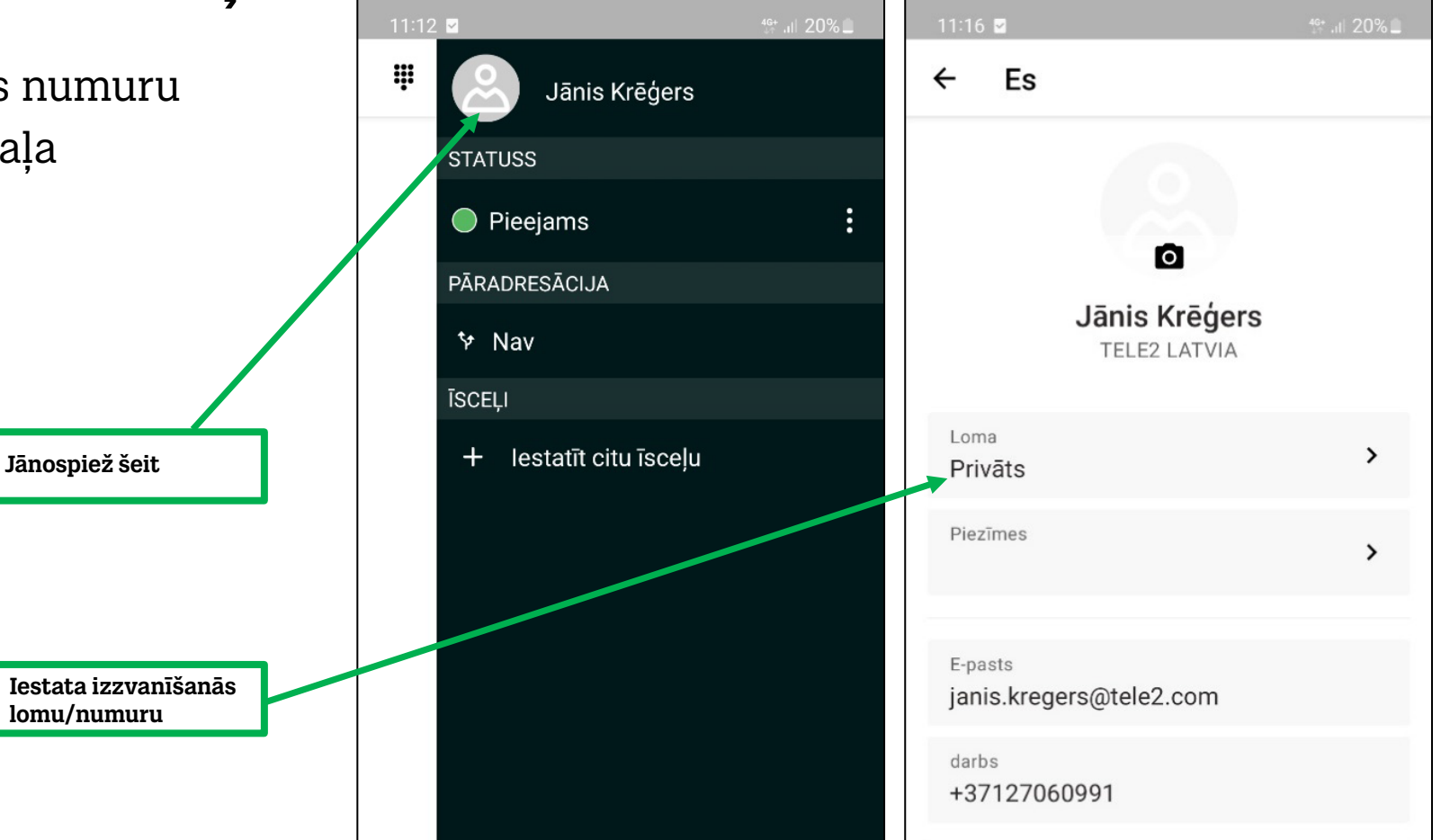

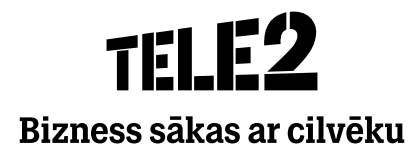

#### Lai izzvanītos no vairākiem numuriem , izmantojot datora lietotni

#### **Pakalpojumi -> Loma**

**SoftPhone**

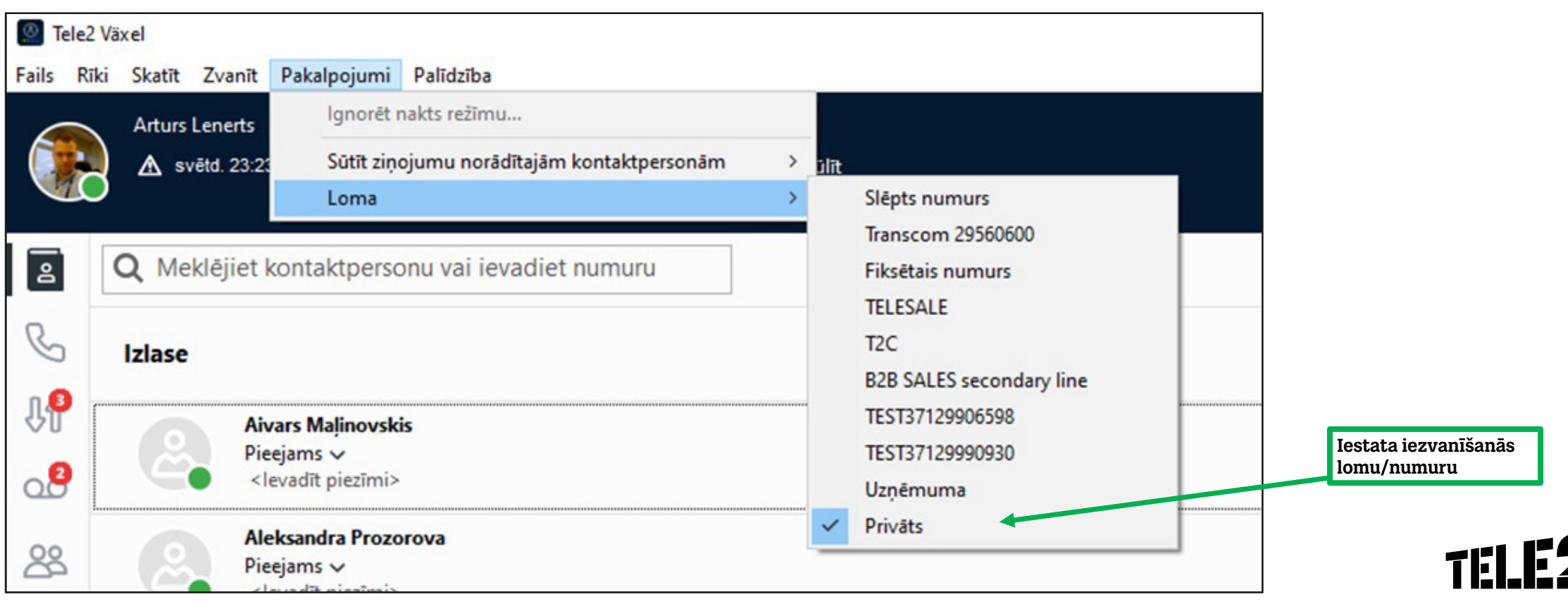

Bizness sākas ar cilvēku

## THIP Bizness sākas ar cilvēku